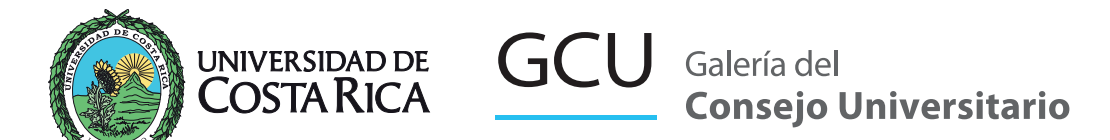

# **Pasos a paso Cómo completar el Formulario: Convocatoria 2025**

#### **Paso 1**

Ingrese a: https://www.galeria.cu.ucr.ac.cr/

### **Paso 2**

Lea las instrucciones de la página de inicio y luego presione el botón **"Ingresar al sistema"**

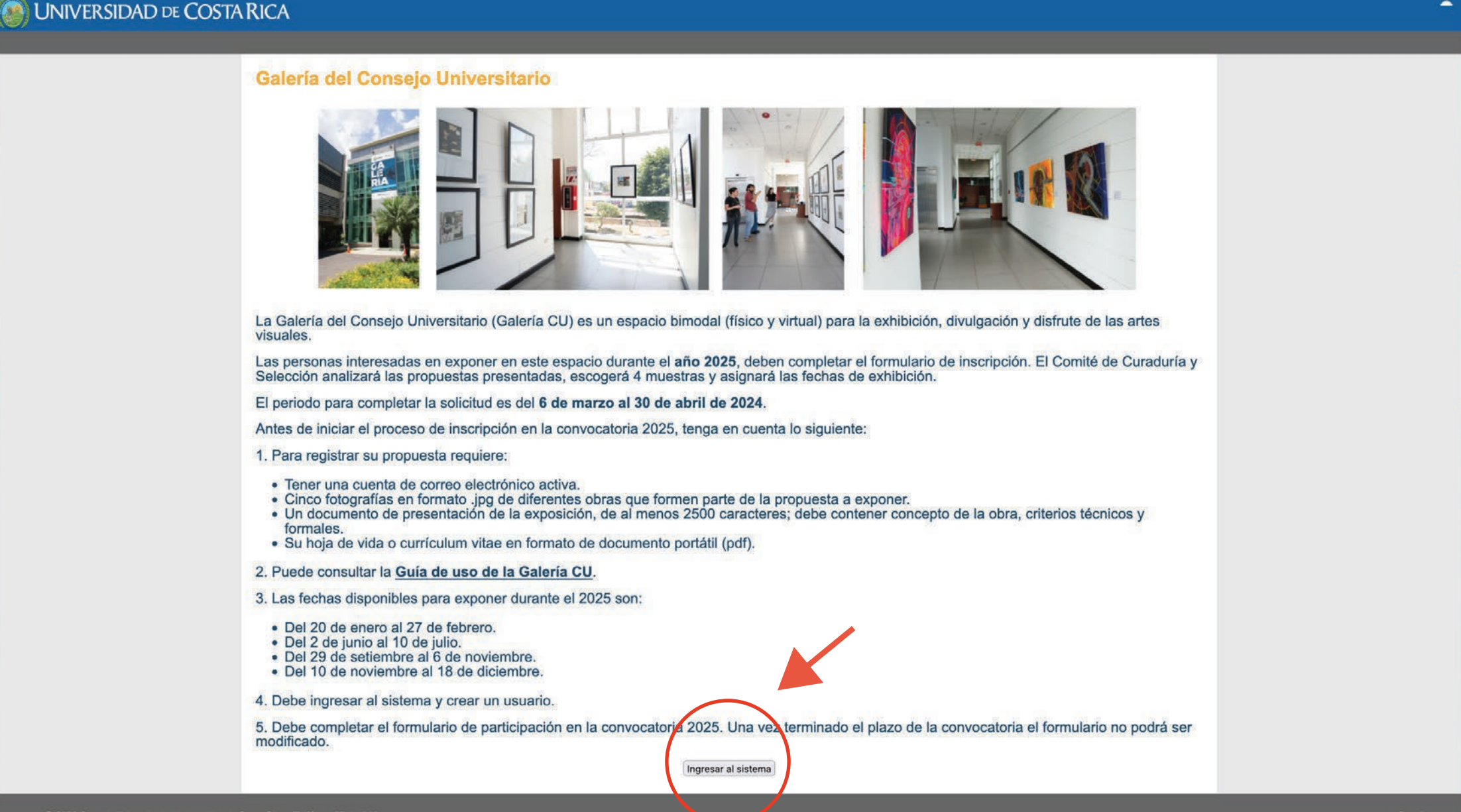

Si ya tiene una cuenta registrada, digite su usuario y clave. Si es un usuario nuevo, ingrese en el link **"regístrese aquí"**

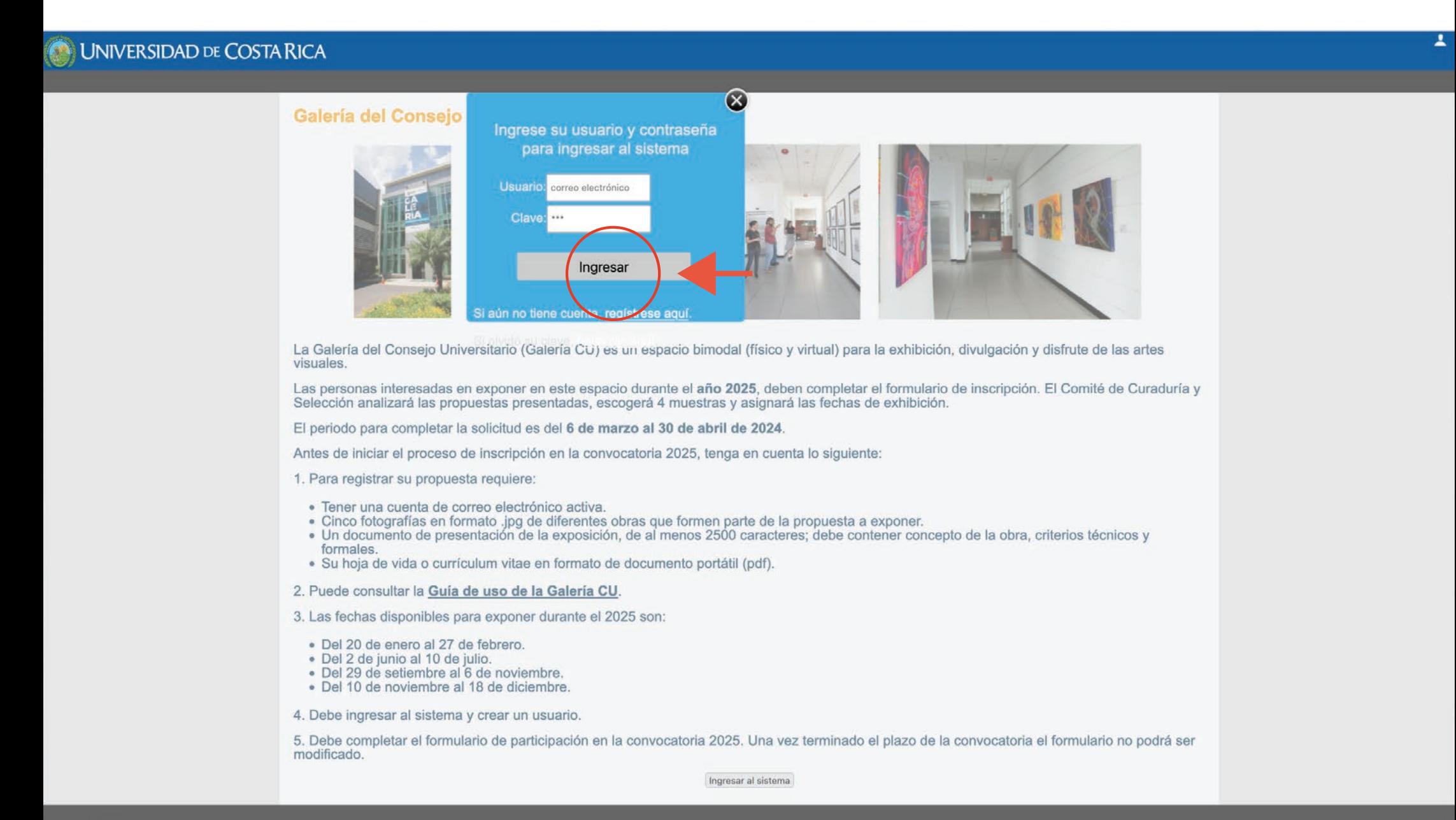

Complete los datos del formulario de registro y presione el botón **"Registrarme"**

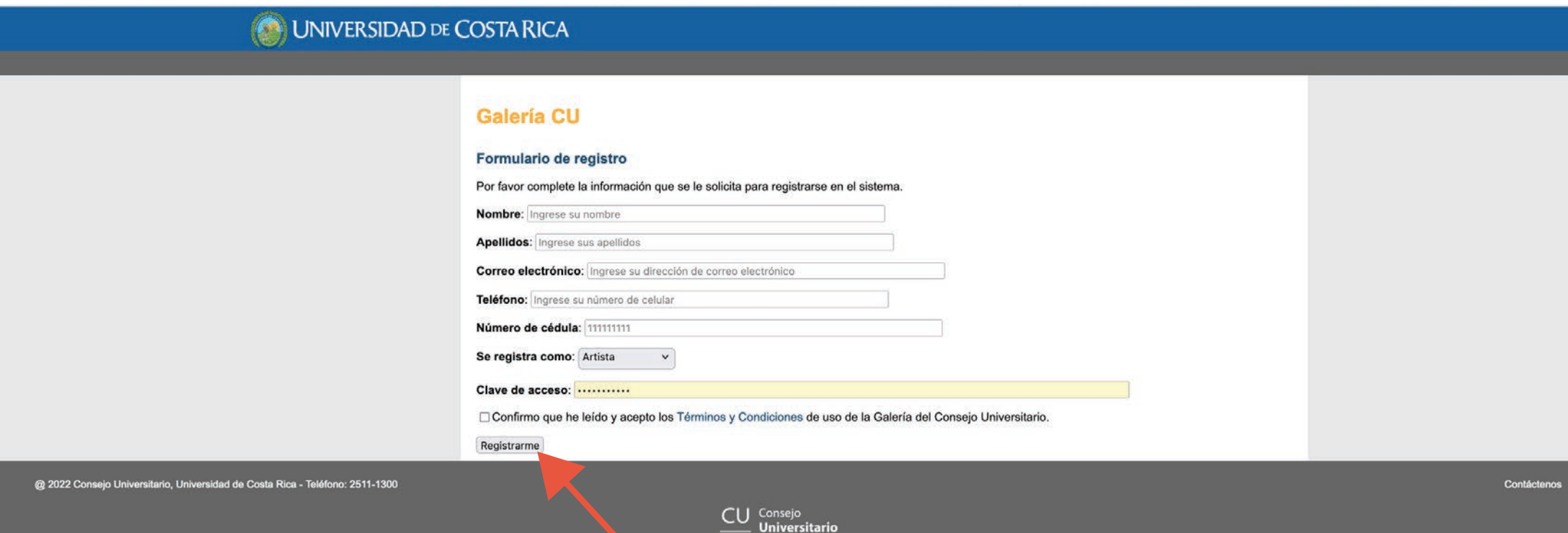

Una vez que se haya registrado, ingrese al sitio de la Galería CU mediante el link disponible.

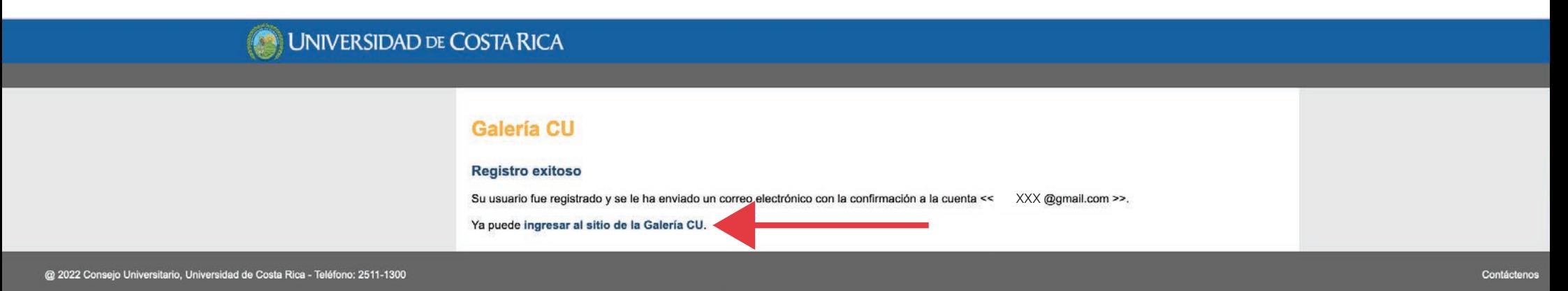

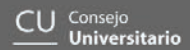

En la opción del menú**"Mis datos"** puede corroborar su información personal y adjuntar su Hoja de vida (currículo).

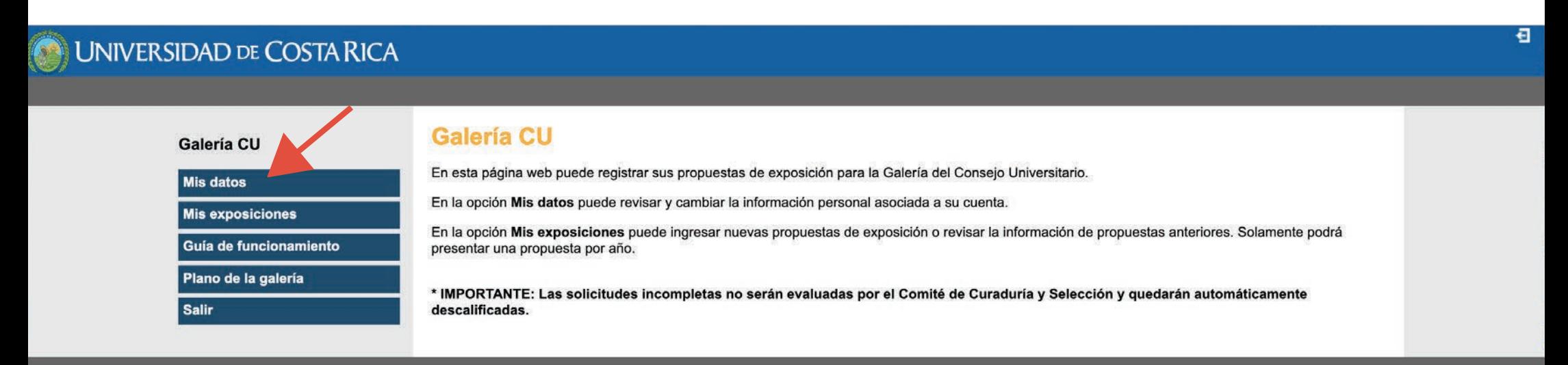

@ 2022 Consejo Universitario, Universidad de Costa Rica - Teléfono: 2511-1300

Contáctenos

Presione el botón **"Modificar mis datos"** para incluir su **Hoja de vida**

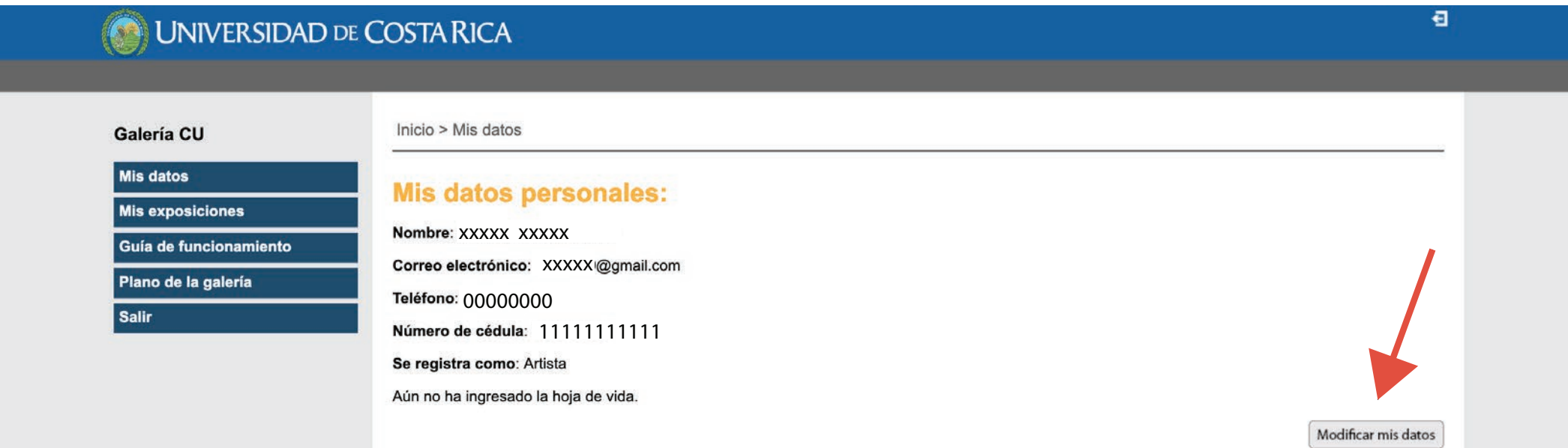

@ 2022 Consejo Universitario, Universidad de Costa Rica - Teléfono: 2511-1300

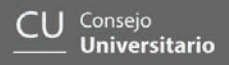

Contáctenos

Adjunte la **hoja de vida o currículum vitae en formato .pdf**. (**Nota:** el formulario no aceptará otro tipo de archivo).

Una vez realizado el adjunto, presione el botón de **"Guardar"**

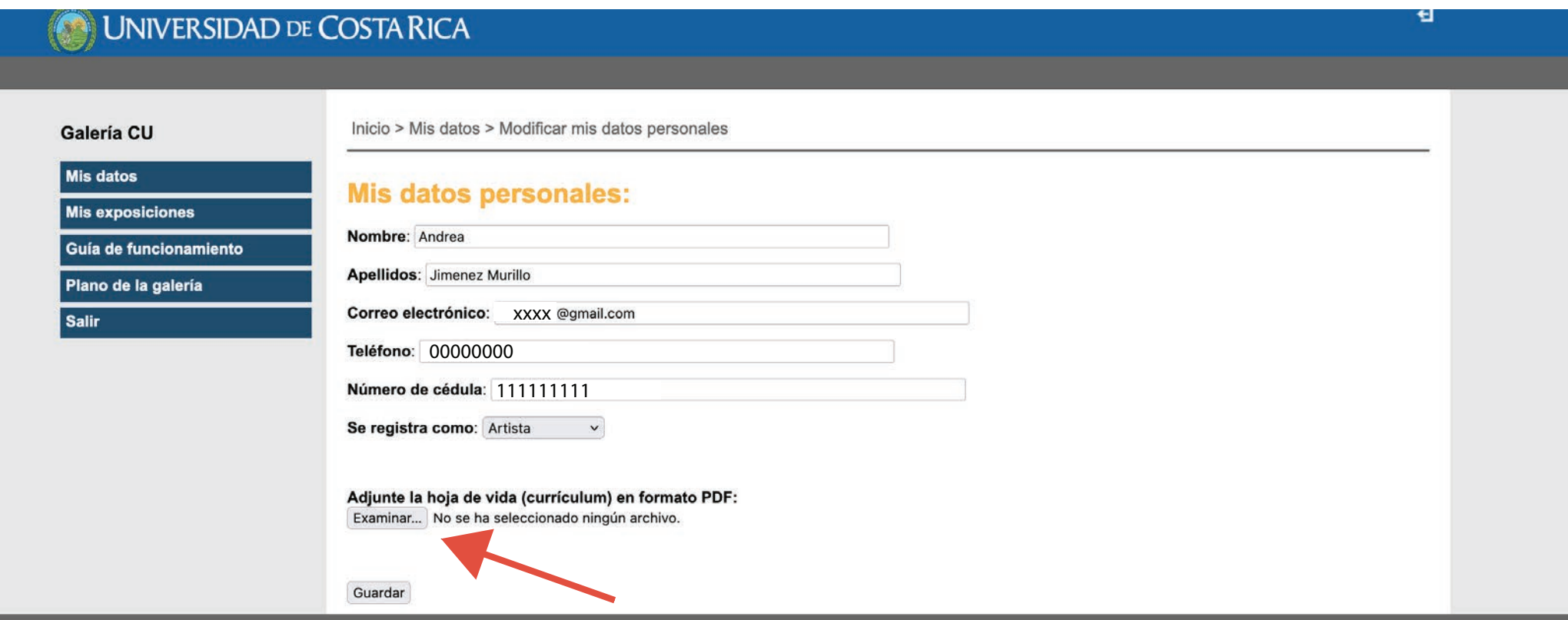

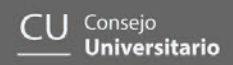

En la opción del menú, "**Mis exposiciones**" pueden registrar una exposición para este año, para ello utilice el botón indicado.

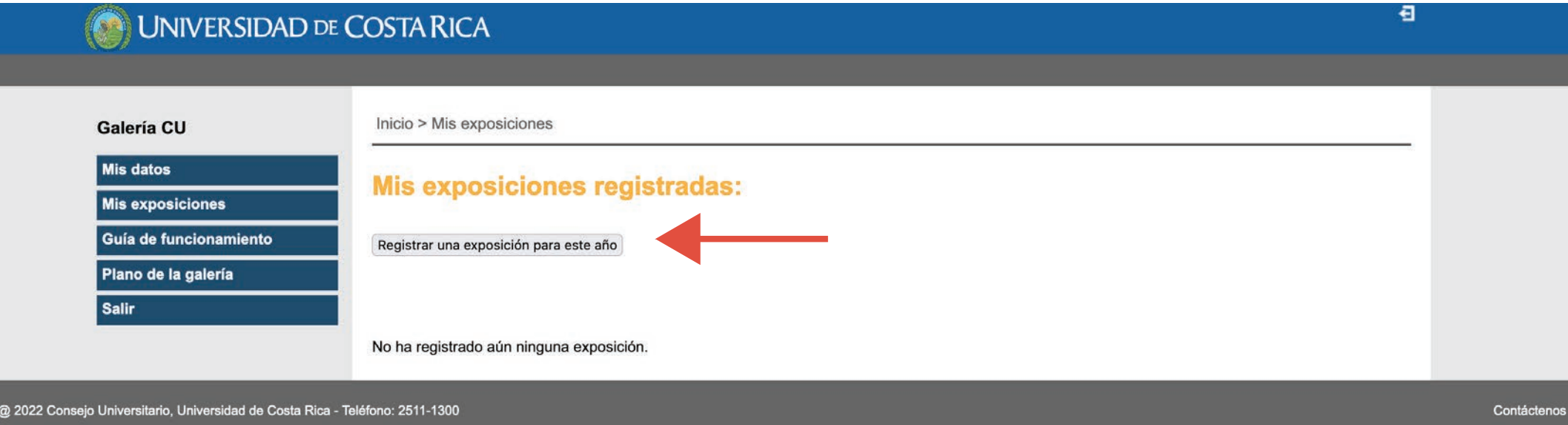

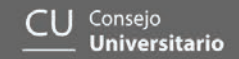

Complete la información solicitada y presione el botón **"Registrar"**

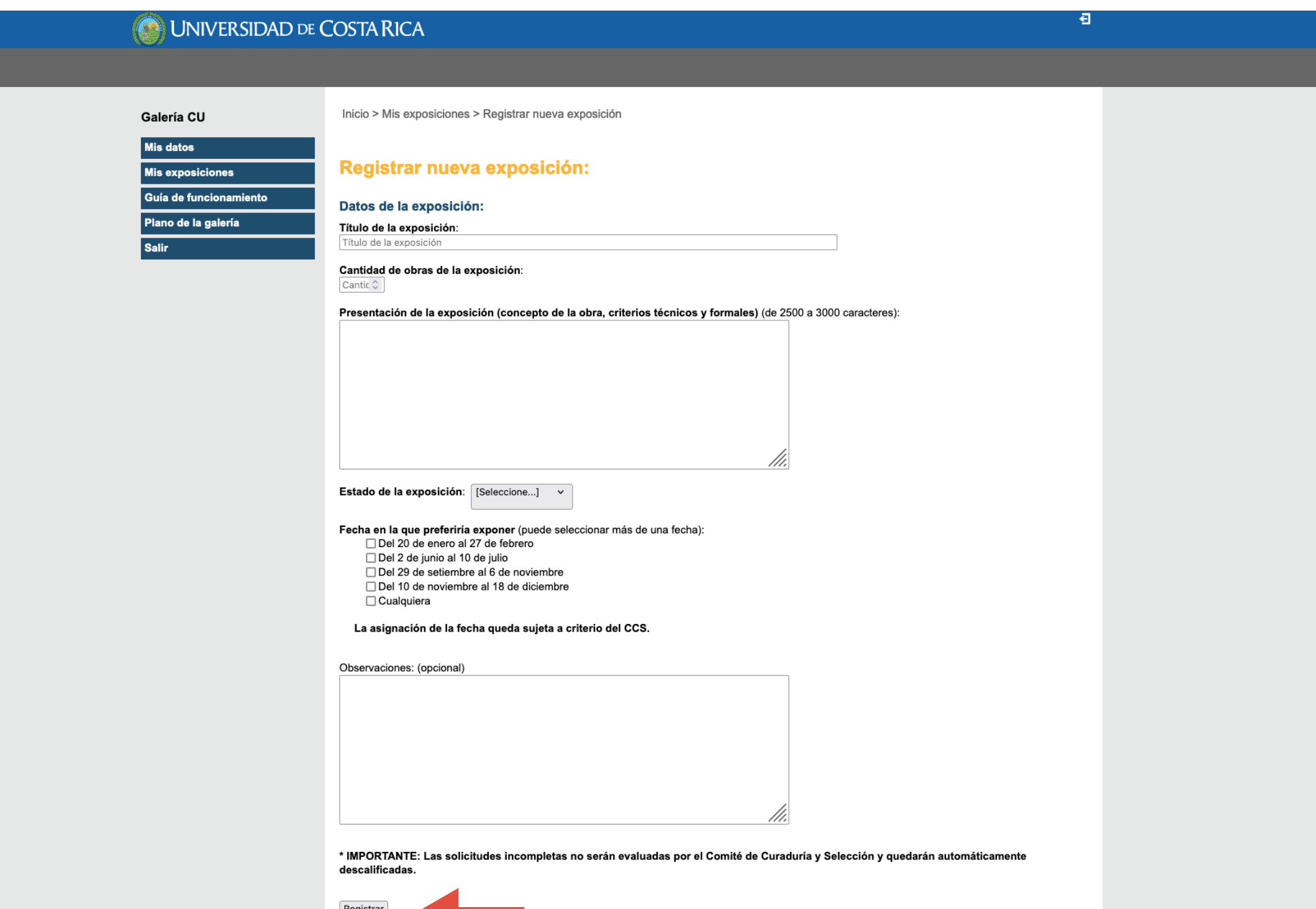

Una vez que haya registrado la exposición, debe agregar las fotografías de las obras que componen la misma (mínimo 5). Para ello presione el botón" **Registrar una nueva obra". Tenga en cuenta que puede"modificar la exposición" durante el periodo de recepción de propuestas.**

Θ

#### **UNIVERSIDAD DE COSTA RICA**

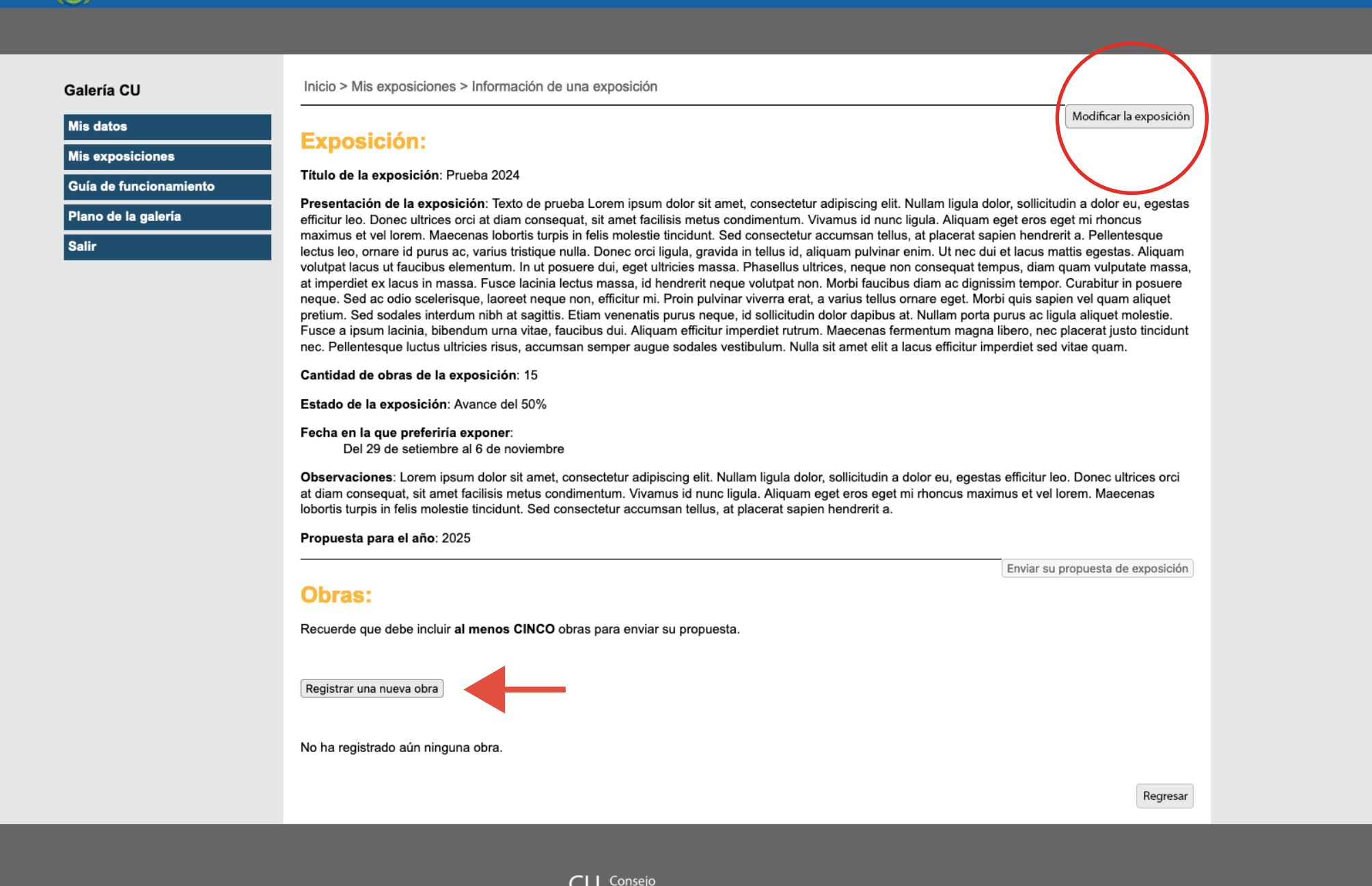

**Universitario** 

**Telét** 

Complete la información solicitada de cada una de las obras de su propuesta de exposición y presione el botón **"Registrar"**

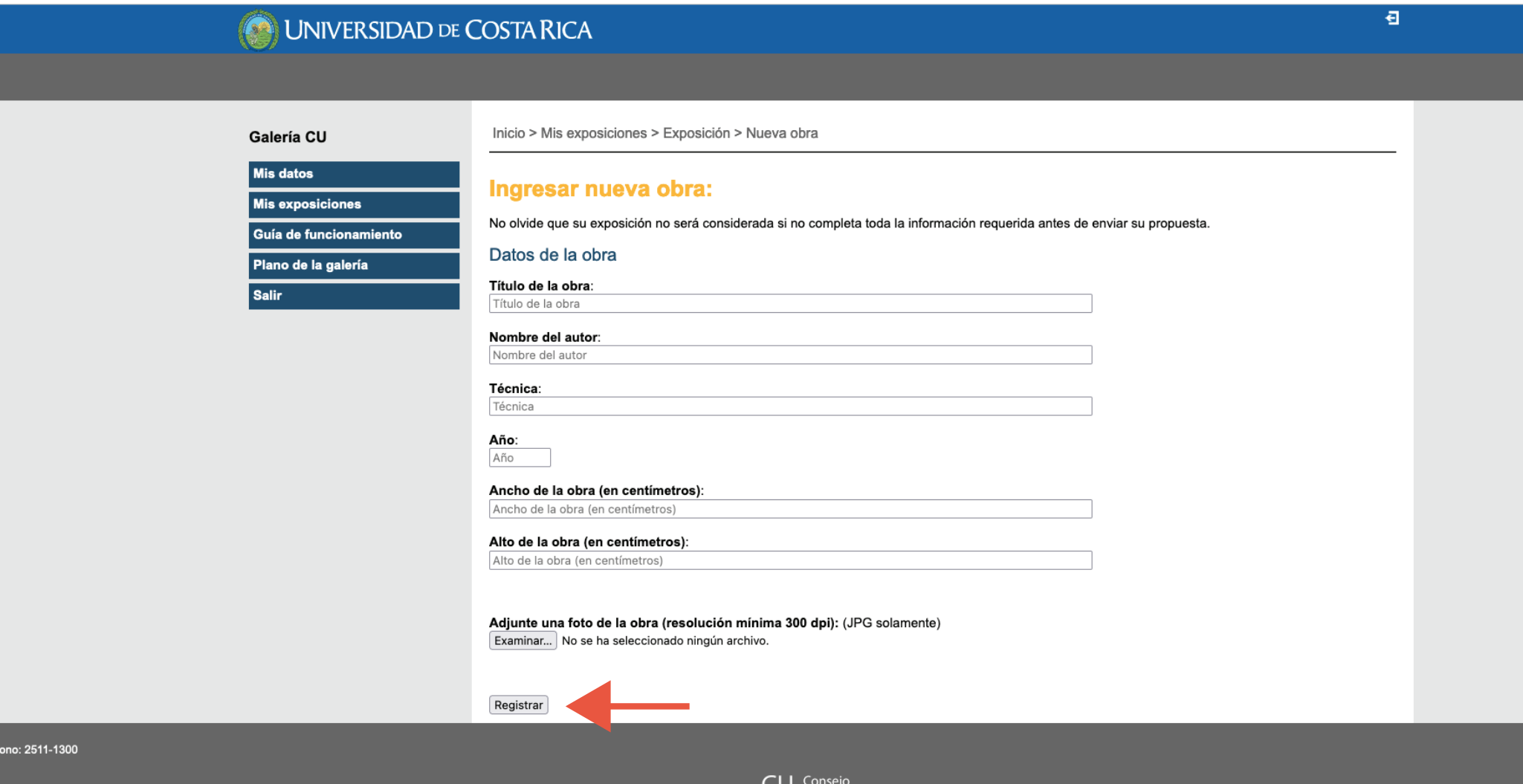

Una vez que haya ingresado al menos 5 obras, con su respectiva fotografía, se activa el botón **"Enviar su propuesta de exposición".** De lo contrario su propuesta no podrá ser enviada.

#### UNIVERSIDAD DE COSTA RICA

#### Galería CU

**Mis datos Mis exposiciones** Guía de funcionamiento Plano de la galería Salir

Inicio > Mis exposiciones > Información de una exposición

#### **Exposición:**

#### Título de la exposición: Prueba 2024

Presentación de la exposición: Texto de prueba Lorem ipsum dolor sit amet, consectetur adipiscing elit. Nullam ligula dolor, sollicitudin a dolor eu, egestas efficitur leo. Donec ultrices orci at diam consequat, sit amet facilisis metus condimentum. Vivamus id nunc ligula. Aliquam eget eros eget mi rhoncus maximus et vel lorem. Maecenas lobortis turpis in felis molestie tincidunt. Sed consectetur accumsan tellus, at placerat sapien hendrerit a. Pellentesque lectus leo, ornare id purus ac, varius tristique nulla. Donec orci ligula, gravida in tellus id, aliquam pulvinar enim. Ut nec dui et lacus mattis egestas. Aliquam volutpat lacus ut faucibus elementum. In ut posuere dui, eget ultricies massa. Phasellus ultrices, neque non consequat tempus, diam quam vulputate massa, at imperdiet ex lacus in massa. Fusce lacinia lectus massa, id hendrerit neque volutpat non. Morbi faucibus diam ac dignissim tempor. Curabitur in posuere neque. Sed ac odio scelerisque, laoreet neque non, efficitur mi. Proin pulvinar viverra erat, a varius tellus ornare eget. Morbi quis sapien vel quam aliquet pretium. Sed sodales interdum nibh at sagittis. Etiam venenatis purus neque, id sollicitudin dolor dapibus at. Nullam porta purus ac ligula aliquet molestie. Fusce a ipsum lacinia, bibendum urna vitae, faucibus dui. Aliquam efficitur imperdiet rutrum. Maecenas fermentum magna libero, nec placerat justo tincidunt nec. Pellentesque luctus ultricies risus, accumsan semper augue sodales vestibulum. Nulla sit amet elit a lacus efficitur imperdiet sed vitae quam. Lorem ipsum dolor sit amet, consectetur adipiscing elit. Nullam ligula dolor, sollicitudin a dolor eu, egestas efficitur leo. Donec ultrices orci at diam consequat, sit amet facilisis metus condimentum. Vivamus id nunc ligula. Aliquam eget eros eget mi rhoncus maximus et vel lorem. Maecenas lobortis turpis in felis molestie tincidunt. Sed consectetur accumsan tellus, at placerat sapien hendrerit a. Lorem ipsum dolor sit amet, consectetur adipiscing elit. Nullam ligula dolor, sollicitudin a dolor eu, egestas efficitur leo. Donec ultrices orci at diam consequat, sit amet facilisis metus condimentum. Vivamus id nunc ligula. Aliquam eget eros eget mi rhoncus maximus et vel lorem. Maecenas lobortis turpis in felis molestie tincidunt. Sed consectetur accumsan tellus, at placerat sapien hendrerit a. Lorem ipsum dolor sit amet, consectetur adipiscing elit. Nullam ligula dolor, sollicitudin a dolor eu, egestas efficitur leo. Donec ultrices orci at diam consequat, sit amet facilisis metus condimentum. Vivamus id nunc ligula. Aliquam eget eros eget mi rhoncus maximus et vel lorem. Maecenas lobortis turpis in felis molestie tincidunt. Sed consectetur accumsan tellus, at placerat sapien hendrerit a.

#### Cantidad de obras de la exposición: 15

#### Estado de la exposición: Avance del 50%

#### Fecha en la que preferiría exponer:

Del 29 de setiembre al 6 de noviembre

Observaciones: Lorem ipsum dolor sit amet, consectetur adipiscing elit. Nullam ligula dolor, sollicitudin a dolor eu, egestas efficitur leo. Donec ultrices orci at diam consequat, sit amet facilisis metus condimentum. Vivamus id nunc ligula. Aliquam eget eros eget mi rhoncus maximus et vel lorem. Maecenas lobortis turpis in felis molestie tincidunt. Sed consectetur accumsan tellus, at placerat sapien hendrerit a.

Propuesta para el año: 2025

La propuesta de esta exposición ya fue enviada para su consideración.

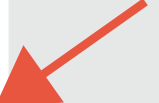

Ð

Modificar la exposición

#### **Obras:**

Enviar su propuesta de exposición

Recuerde que debe incluir al menos CINCO obras para enviar su propuesta.

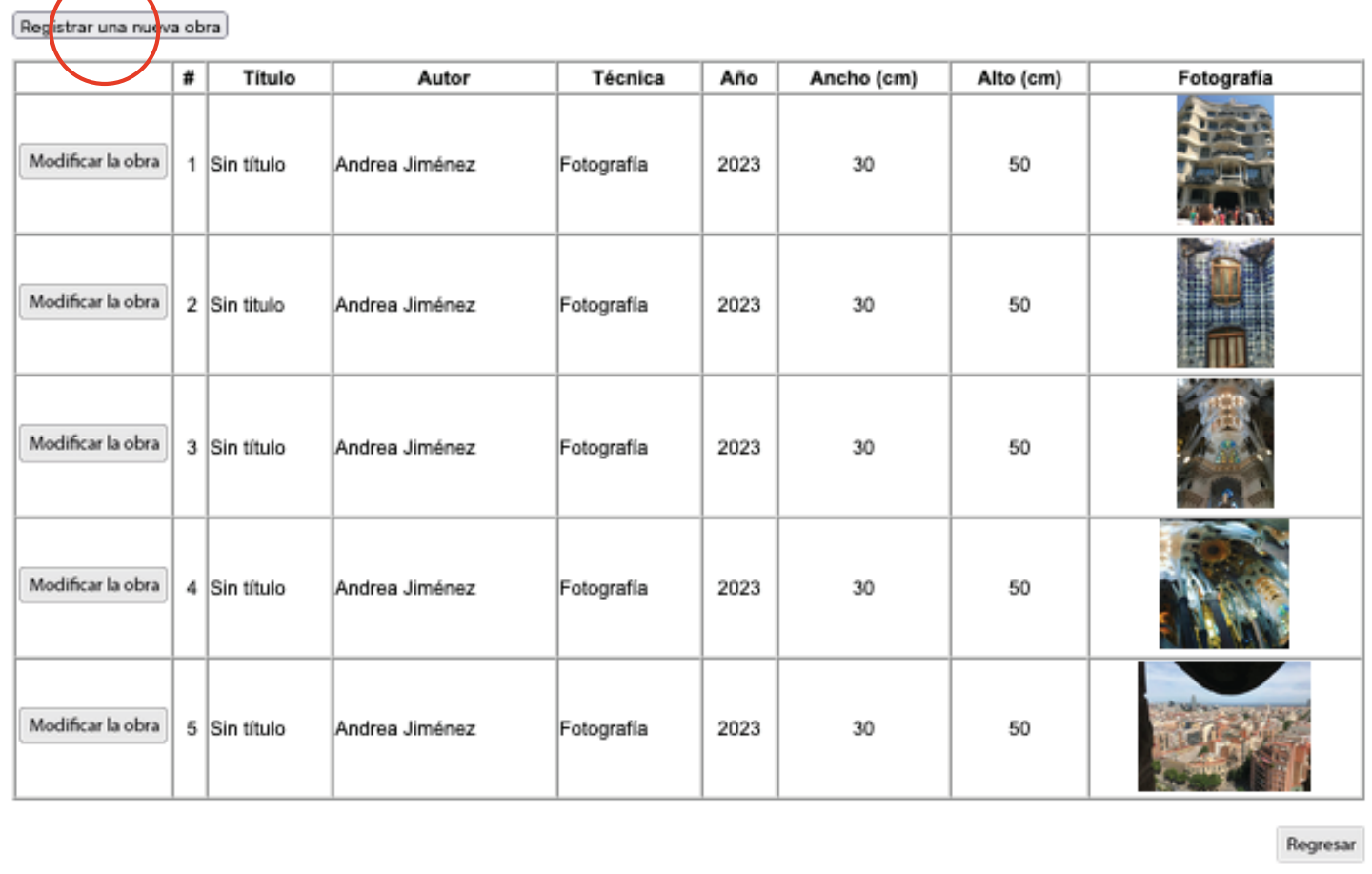

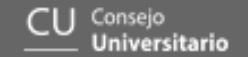

Una vez que envíe su propuesta de exposición, recibirá un correo de confirmación, en el que le indica las acciones realizadas.

Si desea salir del sistema, cierre su sesión en el botón que se encuentra en la esquina superior derecha de su pantalla.

**Nota:** Recuerde que posterior al envío de la propuesta, puede realizar las modificaciones que considere necesarias siempre y cuando no haya terminado el plazo de la convocatoria, el cual **vence el 30 de abril.**

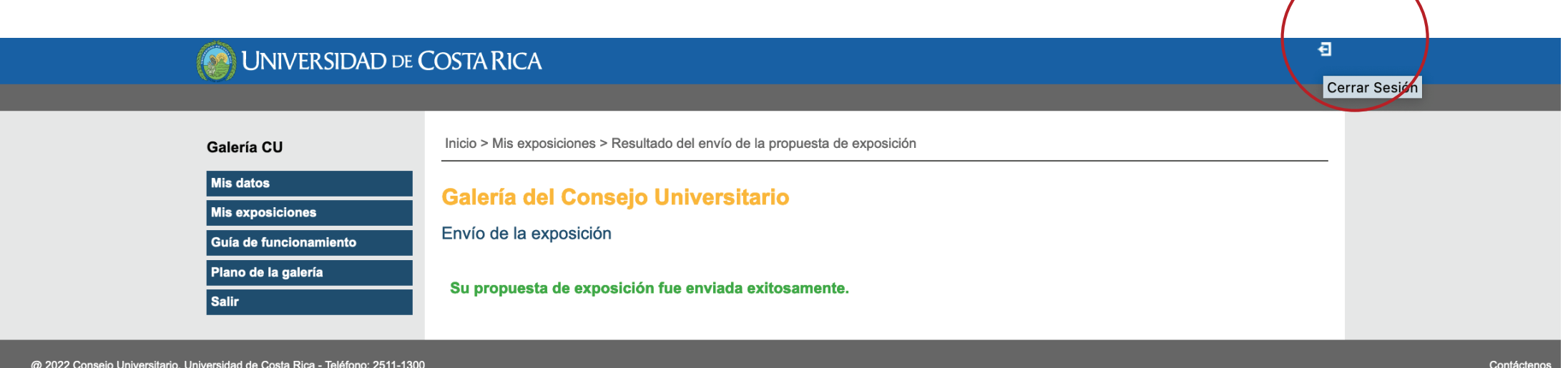

@ 2022 Consejo Universitario, Universidad de Costa Rica - Teléfono: 2511-1300

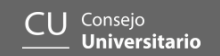